## **Manuál k senzorickému hodnocení pomocí programu RedJade**

1. Úvodní obrazovka, hodnotitel zadá číslo hodnotící kóje

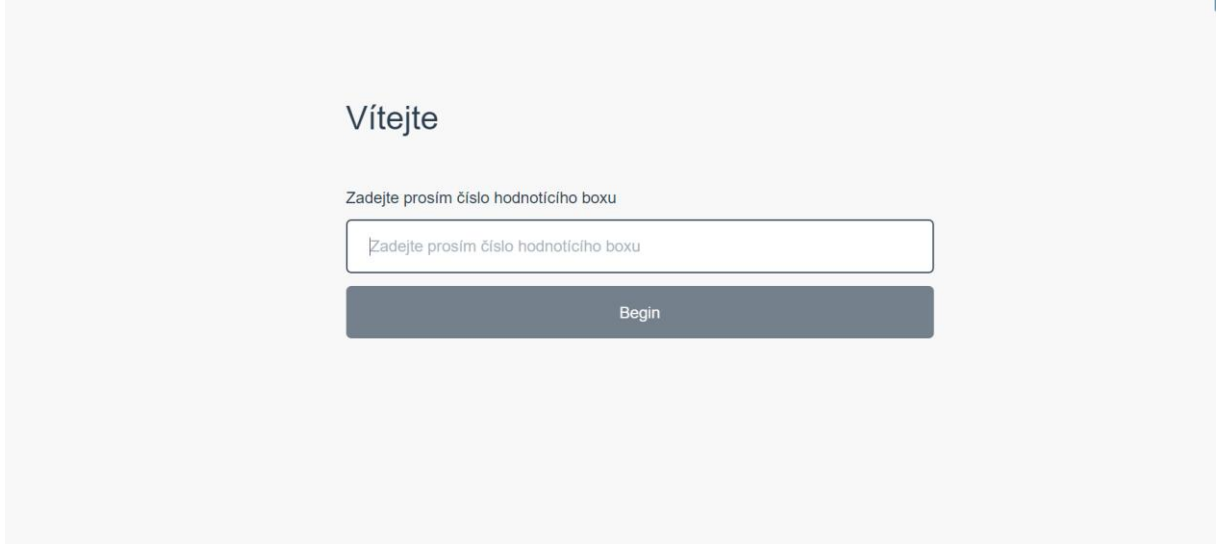

2. Dále zadejte do kolonky číslo vzorku a stiskněte Start Questionnaire

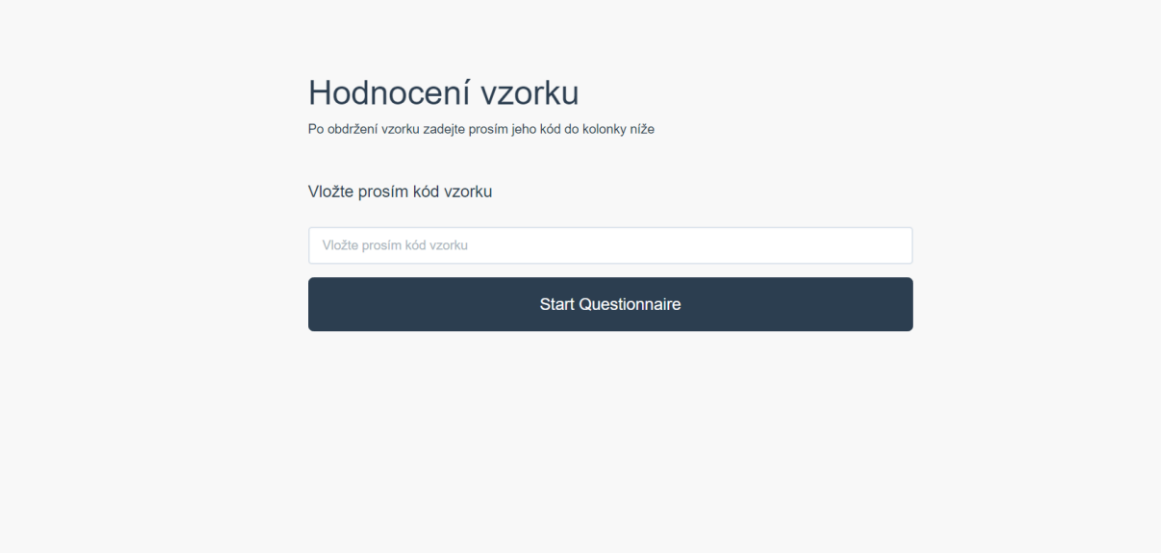

3. Hodnotící formulář, kliknete na přímku a tým umístíte Vaše hodnocení. Hodnocení můžete měnit, dokud nepřejdete na další vzorek. Pro ukončení hodnocení stlačte tlačilo Next. Pokud Vás program nepustí dále je pravděpodobné, že jste nevyplnili všechny deskriptory.

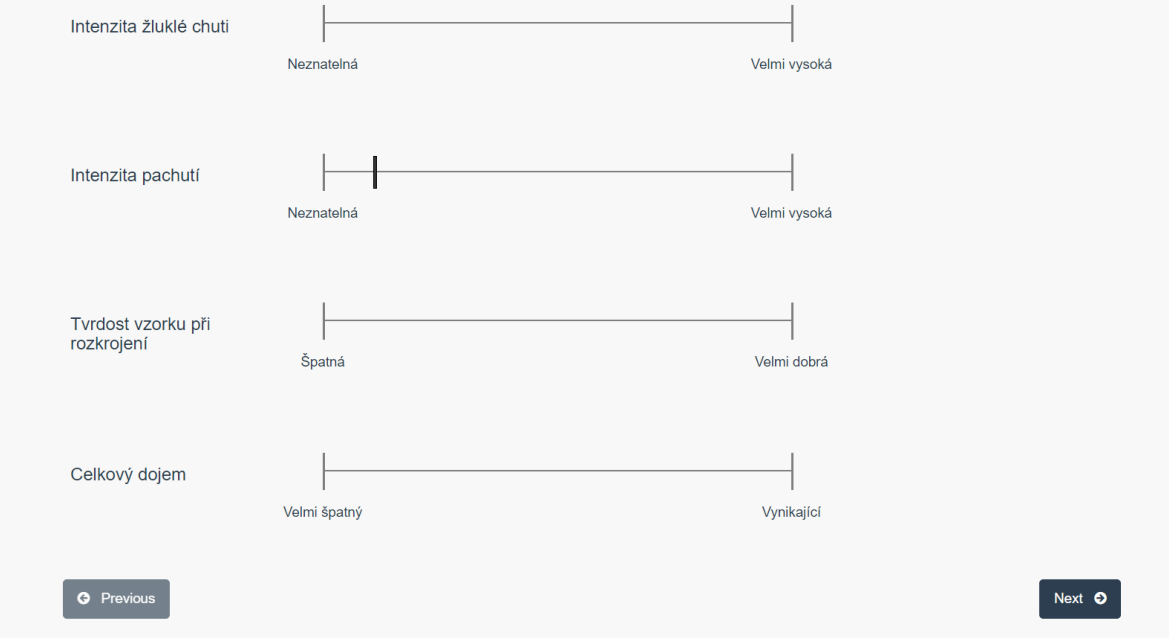

4. Obrazovka kde je hodnotitel vyzván, aby si zneutralizoval ústní dutinu před dalším hodnocením následně se proces opakuje (obrázek 2).

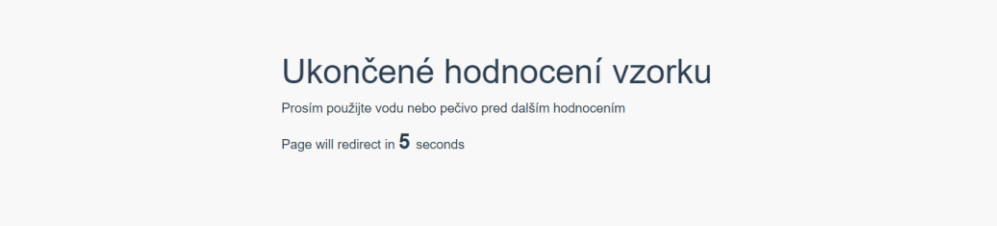